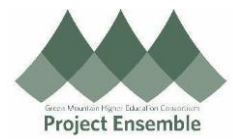

## **Approval Delegation – HCM and FINANCE**

**Additional Resources:**

● [GMHEC Knowledgebase](https://gmhec.org/support/)

This guide walks employees through how to delegate the Approval of TimeCards, Absence Requests and Compensation for HCM. It will also show how to disable any Vacation Rule delegations for Invoice and Expense Approval and recreate them in the Approval Delegation Area.

Walkthroughs:

- 1.0 Navigation Path
- 2.0 Check for Existing Finance delegations and **Delete**
- 3.0 Create new Delegation

Audience: All

## **Process Action Step & Description 1.0 Navigation Getting Started Path** ⮚ **Navigation Path** Me > Roles and Delegations > Scroll to the very bottom From the Home screen: ● Click on "Me" to see all Employee Self-Service applications Me Click on the "Roles and Delegations" tile Roles and Delegations

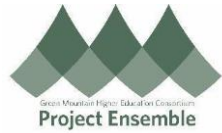

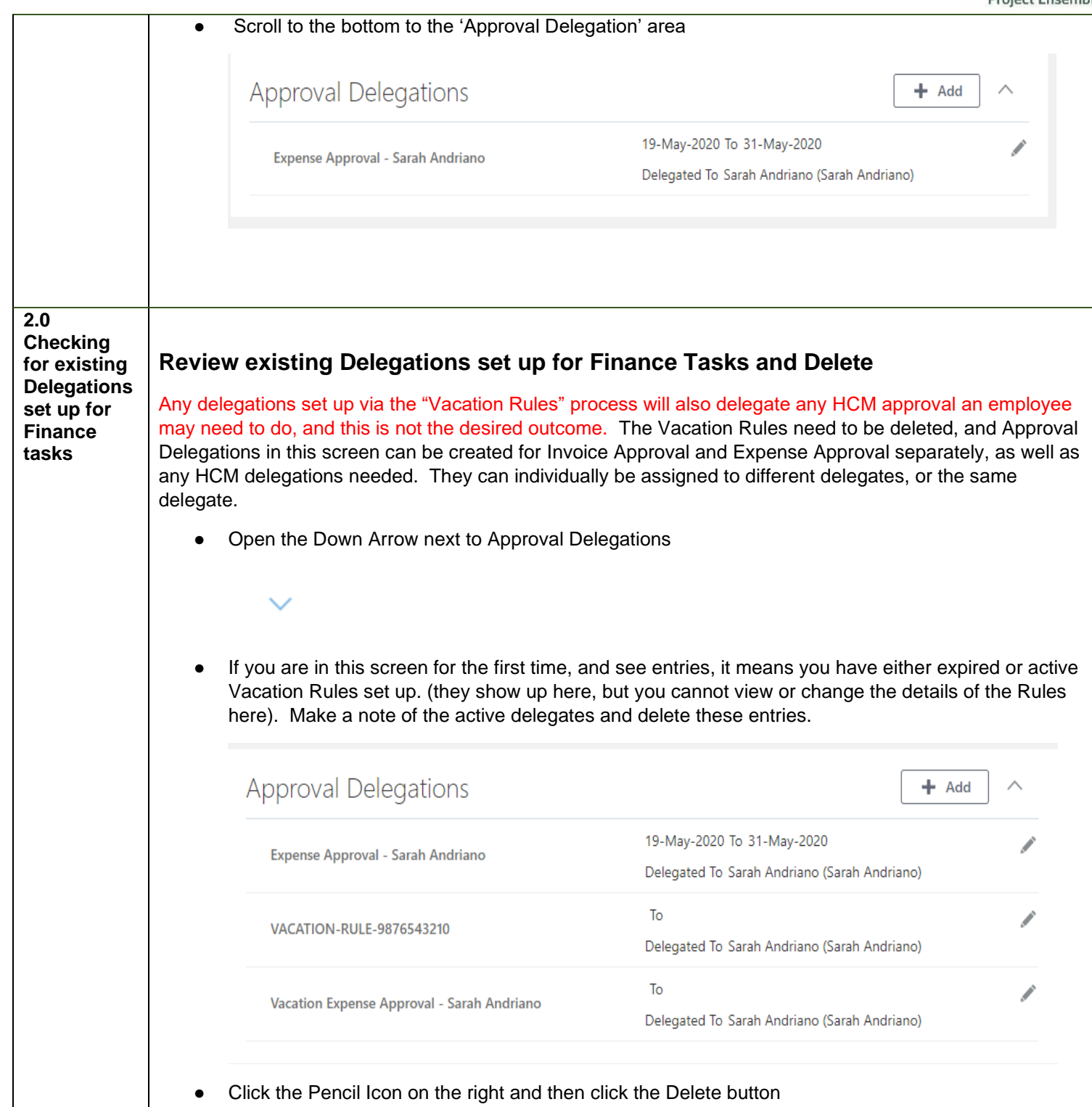

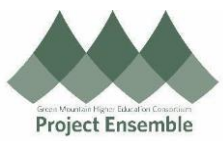

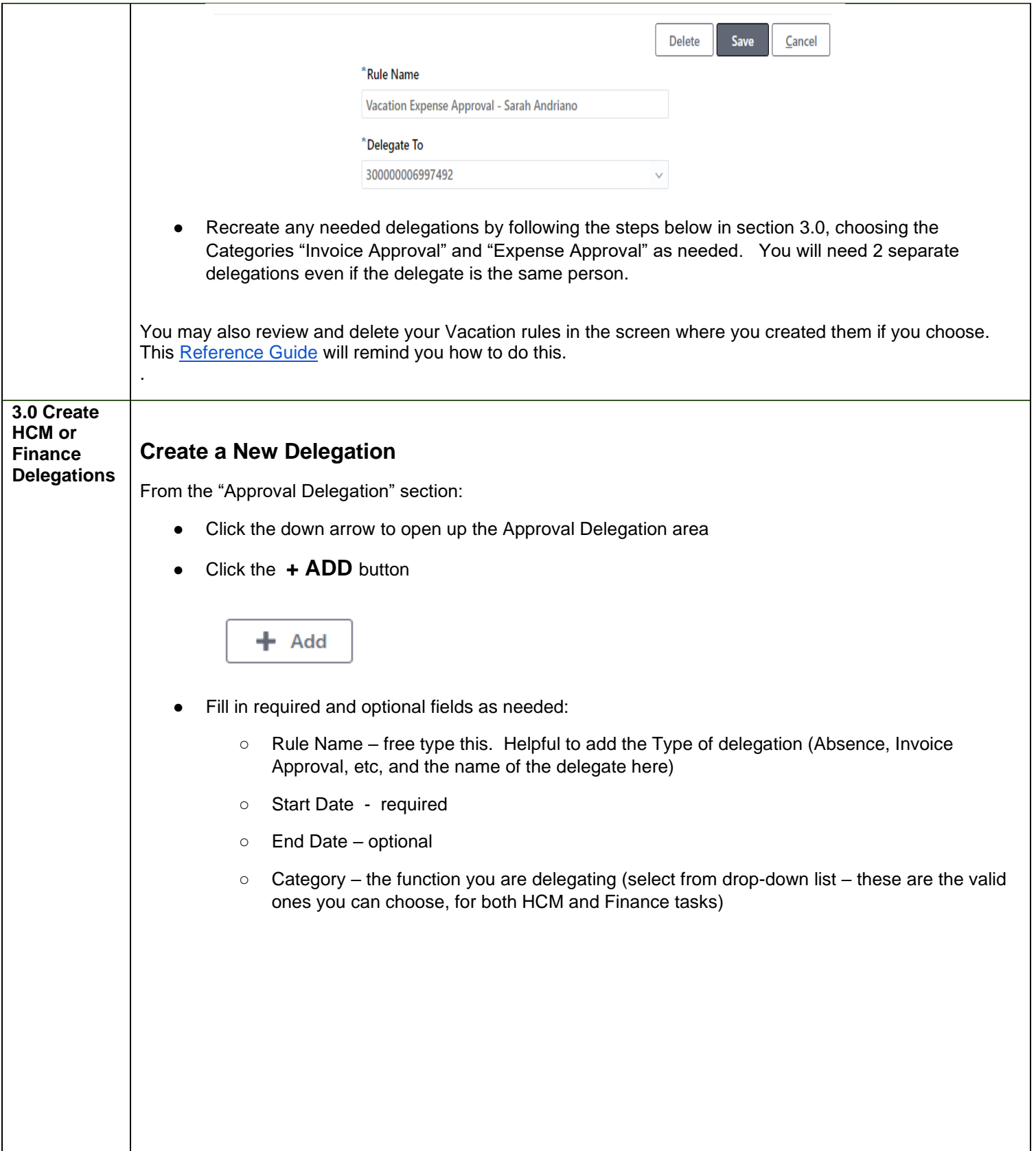

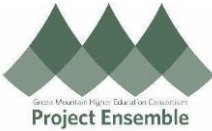

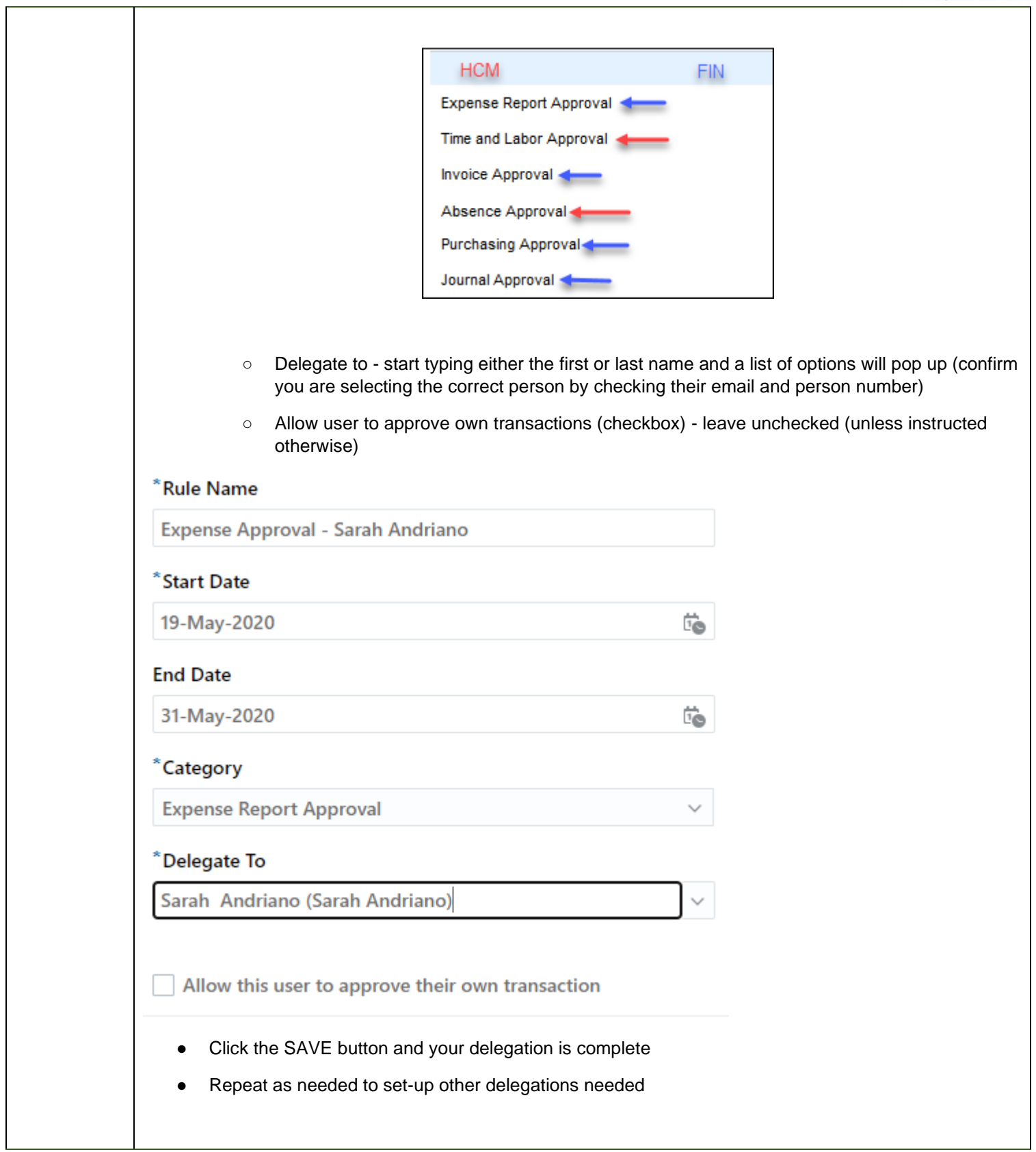

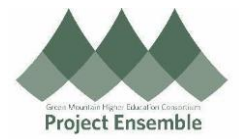